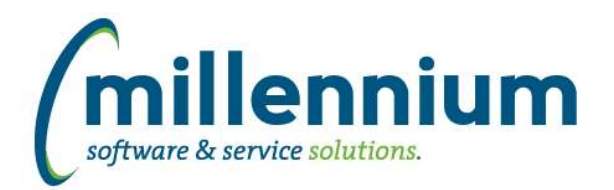

## *FASTFINANCE*

### **Case: 41343 Ability to suppress \$0 lines in Operating Statement Summary reports**

Added a checkbox filter "Suppress \$0 Lines?" to all Summary by Hierarchy, Summary by FOAPAL and Summary by Acct Detail reports. This will hide lines where every value is \$0.00.

Please note the reason this filter is OFF by default is that often there are debits and credits that net to zero. You would normally want to see these lines so you can click on the \$0 amount to drill down to see transaction details.

\*\* Note: If any customizations were made to these reports at your organization they will need to be updated to be compatible with this new filter before it'll work.

### **Case: 41463 Dashboard filters for Baseline reports on Finance Dashboards**

Added the ability for dashboard filters to be used with baseline Finance reports on Finance Dashboards.

### **Case: 41468 Add Year End Actuals (current and past four years) to Trial Balance / FSE / User Defined**

Added "Year End Actuals FY ####" (current, -1, -2, -3 and -4 years, based on selected Fiscal Period filter) as user selectable columns to Trial Balance, Financial Statements and User Defined reports.

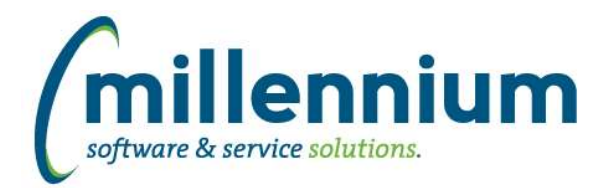

# *Global Changes That Affect All Applications*

### **Case: 41346 Graphing - Default Legend title when multiple Y axis are selected**

When adding a Y-axis to a graph, the title of the selected field will be the default value for the Y-axis legend title.

### **Case: 41397 Query with #substitution# filters and -- style comments works in Query Builder but breaks in Query Viewer**

Fixed a bug with Query Viewer where queries that contain #substitution# filters as well as --style line comments would break the query.

### **Case: 41616 Updates for handling Dashboard Filters when drilling down to pages**

When clicking on the title of a grid/graph item on a Dashboard to drill down, if that Dashboard has filters which are being used the filter values will now overwrite the filters of the underlying Pinned Report instead of just appending to them.

For example, if your Pinned Report had "Example Filter = A" and Dashboard had "Example Filter = B" the system will show results for "Example Filter = B" where as prior to this update the report would run with "Example Filter = A AND Example Filter = B."